## Lenovo W20 Wireless Transmitter Instruction Manual

# 電波法により5GHz帯は屋内使用に限ります

Please read this user's guide carefully before using the product and keep it properly

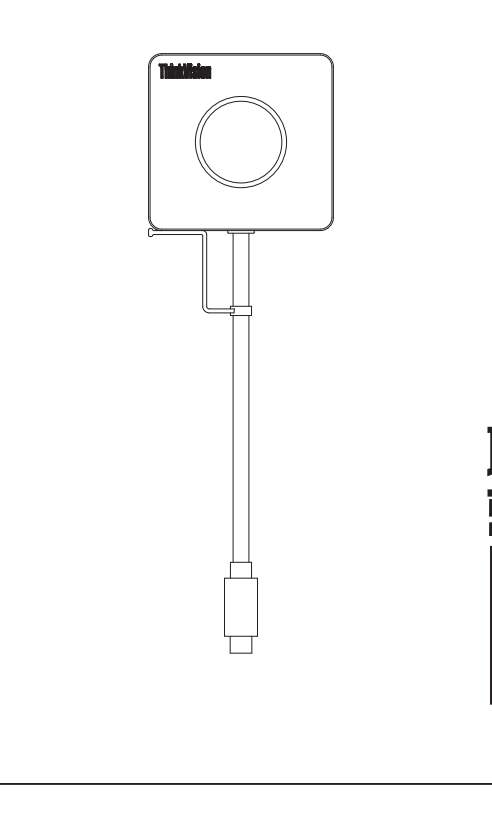

### Statement

Welcome to use Lenovo W20 Wireless Transmitter

Before installing and using this product for the first time, please read all the materials attached with the product carefully for better use of the product. Failure to operate according to the instructions, unauthorized maintenance, inflow of water in the product, product falling or other accidents will lead to data loss, malfunction of system restore or other losses. Please keep the product and instruction manual properly, operate in strict accordance with the instructions, and back up the data in time before operating according to the instructions.

If you fail to operate according to the instruction manual, or operate in a wrong way due to misunderstanding, you will suffer data loss or other losses. Please keep the product and instruction manual properly, and operate in strict accordance with the instruction manual, and back up the data in time before operating according to the instruction manual. Lenovo (Beijing) Co., Ltd. has proofread this instruction manual carefully. But we can't guarantee that this instruction manual is completely free of any mistakes and omissions. This instruction manual and pictures used in it are for reference only. If there is any discrepancy between some pictures and the actual display of the product, the actual display shall prevail. To provide better services, Lenovo (Beijing) Co., Ltd. reserves the right to improve and/or modify the products and software programs described in this instruction manual and the contents of this instruction manual at any time without prior notice. Lenovo (Beijing) Co., Ltd.

The contents of this instruction manual are protected by laws and regulations. Without the prior written authorization of Lenovo (Beijing) Co., Ltd., you are not allowed to copy or transcribe this instruction manual in any way, transmit this instruction manual in any form over any wired or wireless network, or translate this instruction manual into any language.

"Lenovo", "Lenovo 联想" and "联想" are registered trademarks or trademarks of Lenovo (Beijing) Co., Ltd.. If you find out any inconsistency between the actual situation of the product and the contents of this instruction manual, or if you want to get the latest information, or if you have any questions or ideas, please feel free to

consult us: Service telephone: 400-898-5234 Lenovo website: http://www.lenovo.com

## Instructions for product use

#### **Pairing with the big screen**

When using the projector to project the image on a big screen, users should pair the projector with the big screen (electronic whiteboard) by taking the following steps: 1. Open the big screen.

2. Plug the adapter on the projector into the USB-C adapter. 3. Plug the USB-A adapter into the USB port on the side of the large screen.

 $\frac{1}{\sqrt{2}}$ ि

4. Wait for the big screen to automatically pair.

5. If the pairing is successful, "Plug & Share device pairing is successful" will be displayed on the big screen. Note: Pairing only needs to be done once. If you change the hotspot setting of the large screen, you need to pair again.

#### **Screen projection**

Screen projection can be done through two ports, and the steps are as follows:

1. Plug the USB-C or USB-A+HDMI plug of the projector into the corresponding port of the laptop.

2. With the successful connection between the projector and the large screen, the indicator light on the projector will turn white and flash on and off.

3. Press the button in the middle of the projector to project the screen of the laptop onto the big screen, and the indicator light will turn white and be always on. 4. Press the middle button of the projector again to terminate screen projection.

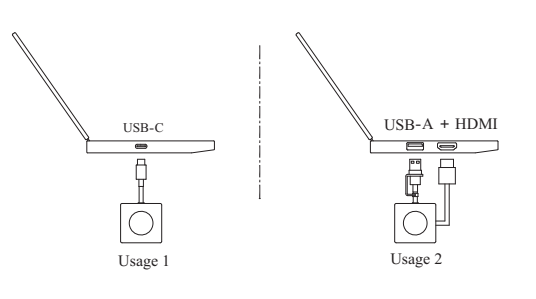

## Product Introduction

Lenovo W20 Wireless Transmitter is a device that wirelessly projects the images on computers and mobile phones to other screens. The images can be displayed in copying or expanding mode or on the screen of the receiving devices only. Users can use it without installing any drivers and software. If you touch the projected image, you can control the computer. It supports Type-C (including display signal) and HDMI interface. It can be connected through multi-lanes and allows for free switching.

### Appearance of the projector

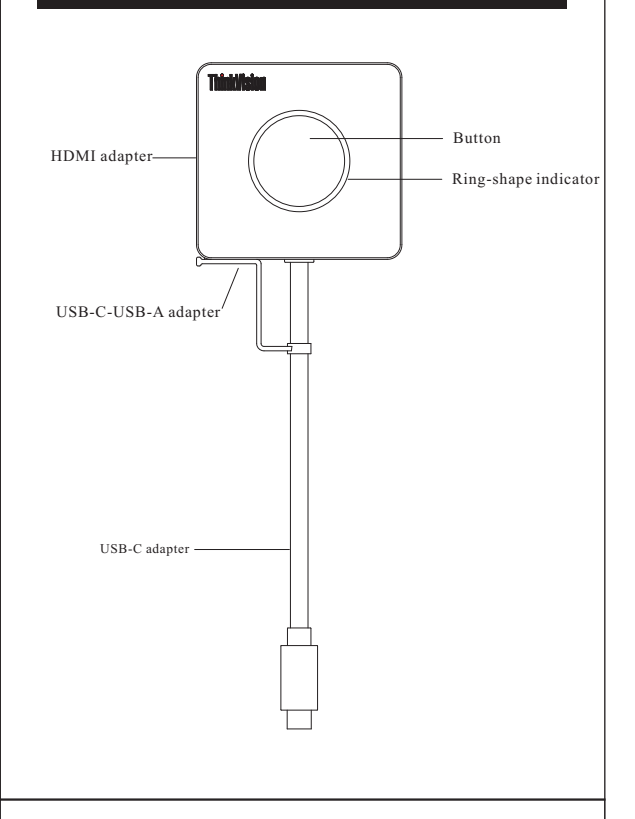

# Product specification

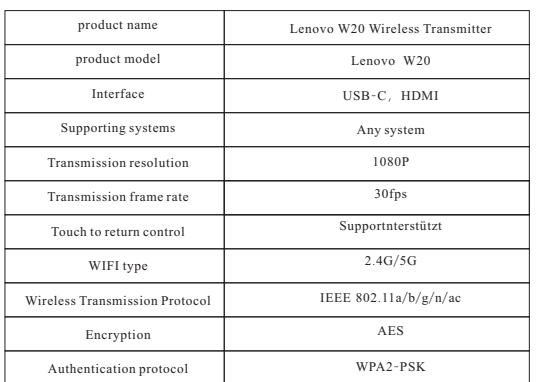

### Attached table

To abide by the laws, regulations and other requirements related to the restriction of<br>harmful substances in electronic and electrical products in China, Lenovo Company<br>classifies the harmful substances in this product acc following statement. Name and content of toxic and harmful substances or elements in this product:

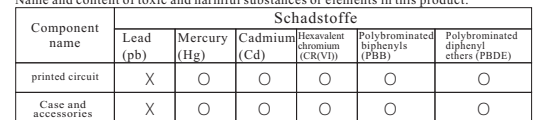

This table is made according to SJ/T 11364.<br>
in charge and homogeneous materials of the component<br>  $\odot$ : indicating that the harmful substance in all homogeneous materials of the component<br>  $\ddot{x}$ : indicating that the h

and electronic components. Not all models of products contain all the above components.

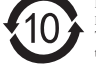

Electronic products sold within the boundaries of the People's Republic of China must be marked with this mark. The numbers in the mark represent the environmental service life of the product under normal use conditions.

# FCC Warning

This device complies with part 15 of the FCC rules. Operation is subject to the following two conditions: (1) this device may not cause harmful interference, and (2) this device must accept any inte rference received, including interference that may cause undesired operation

Changes or modifications not expressly approved by the party responsible for compliance could void the user's authority to operate the equipment.

NOTE: This equipment has been tested and found to comply with the limits for a Class B digital device, pursuant to part 15 of the FCC Rules. These limits are designed to provide reasonable protection against harmful interference in a residential installation. This equipment generates uses and can radiate radio frequency energy and, if not installed and used in accordance with the instructions, may cause harmful interference to radio communications. However, there is no guarantee that interference will not occur in a particular installation. If this equipment does cause harmful interferenceto radio or television reception, which can be determined by turning the equipment off and on, the user is encouraged to try to correct the interference by one or more of the following measures:

-Reorient or relocate the receiving antenna. •Increase the separation between the equipment and receiver.

•Connect the equipment into an outlet on a circuit different from that to which the

receiver is connected. •Consult the dealer or an experienced radio/TV technician for help.

Radiation Exposure Statement

To comply with FCC RF exposure compliance requirements, this grant is applicable to only mobile configurations. The antennas used for this transmitter must be installed to provide a separation distance of at least 20cm from all persons and must not be colocated or operating in conjunction with any other antenna or transmitter. For Remote control

Caution:

The device for operation in the band 5150–5250 MHz is only for indoor use to reduce the potential for harmful interference to co-channel mobile satellite systems:

Product name: Lenovo W20 Wireless Transmitter Product model: Lenovo W20 Manufacturer ː Lenovo (Beijing) Co., Ltd.<br>Address: 201-H2-6, Floor 2, Building 2, No.6 Shangdi West Road, Haidian District, Beijing Postcode: 100085 Made in China